## le<sub>Arnin3</sub> .cტm

# STUDENT GUIDE FOR EASYTECH KEYBOARDING BY LEARNING.COM

#### **WHAT IS LEARNING.COM?**

EasyTech Adaptive Keyboarding is a program offered by learning.com to help students learn typing skills. Students in grades K-5 use this program to complete lessons that are assigned by a teacher.

#### **ACCESSING LEARNING.COM FROM A COMPUTER**

- 1. Go t[o https://launchpad.classlink.com/fcs](https://launchpad.classlink.com/fcs)
- 2. Enter your FCS username and password.
	- Username: Fulton Student ID #
		- Password: The default password is the student's date of birth without any special characters (mmddyyyy).
		- **NOTE:** Students may change their own password. If you do not know your password, please contact the Fulton County Schools IT Service Desk.
- Sign in to ClassLink D

3. Click on the Learning.com icon.

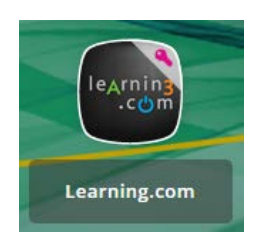

4. If students have lessons to complete, they will show on the main screen. Students will need to have access to a full keyboard on their device when using EasyTech.

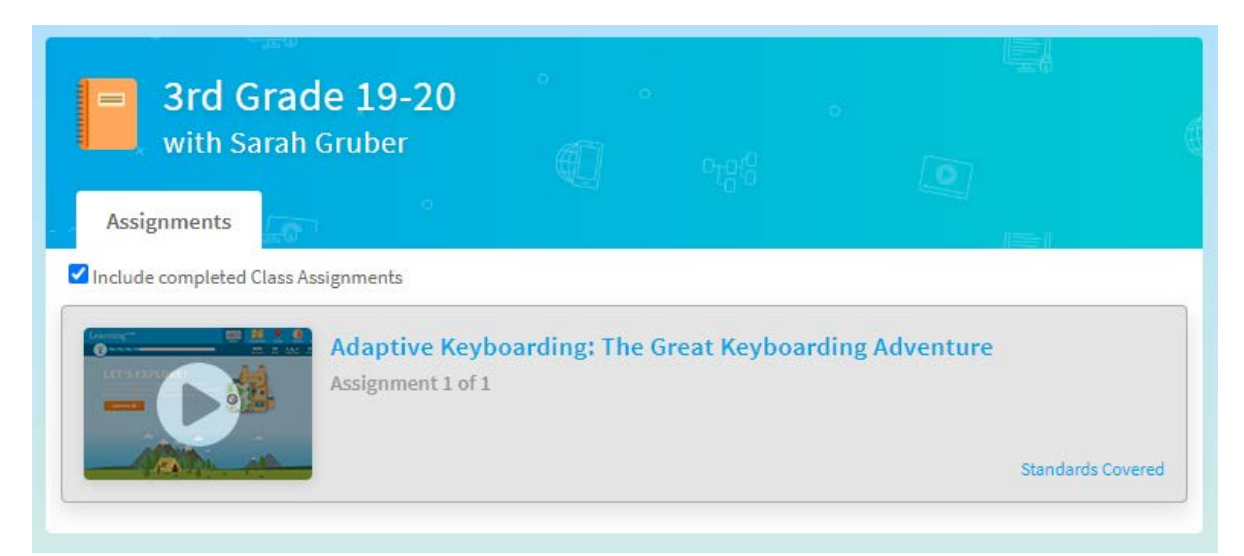

### **ACCESSING LEARNING.COM FROM A MOBILE DEVICE**

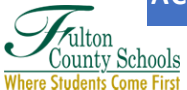

- 1. Download the ClassLink app
	- a. **Fulton iPad:** Download the ClassLink app from the District Catalog on the iPad's desktop.
	- b. **Personal Device:** Download the ClassLink app from the Google Play or Apple App Store.
- 2. The first time you launch the ClassLink app it will ask you for the name of the school or district. Type **Fulton.**
- 3. Enter your Fulton username (Student ID#) and password. Click Sign in.
- 4. Once logged into ClassLink, click the Learning.com icon.

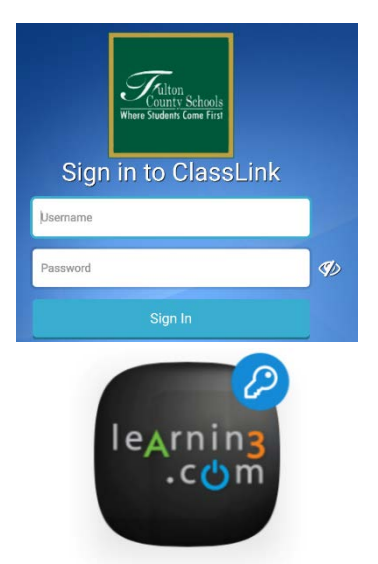

Learning.com

5. If students have lessons to complete, they will show on the main screen. Students will need to have access to a full keyboard on their device when using EasyTech.

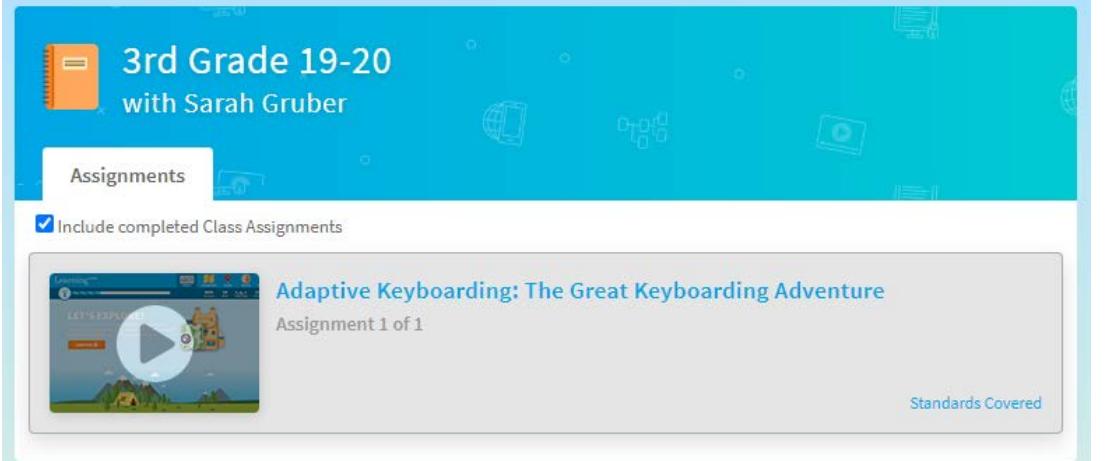

#### **MINIMUM SYSTEM REQUIREMENTS**

Updated 6/3/2020. For the current minimum system requirements visit the [Learning.com website.](https://support.learning.com/support-center/minimum-system-requirements/?__hstc=1833966.777c937e284ff58f47c3b3258508508b.1543255795548.1547060049672.1547071313999.18&__hssc=1833966.17.1547071313999&__hsfp=1455795565)

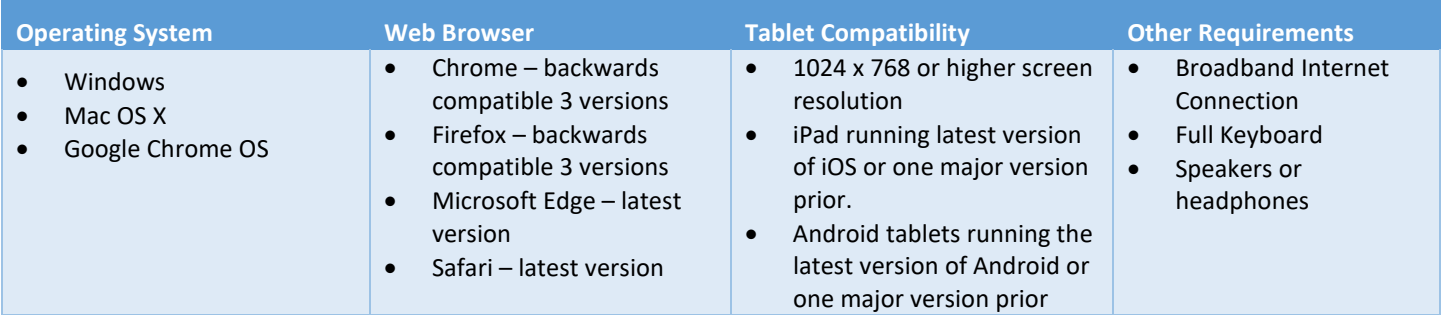

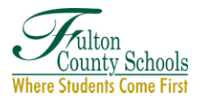